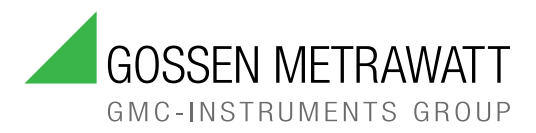

# **IZYTRONIQ**

**Release Notes**  $3-447-083-15$ 

12/4.24

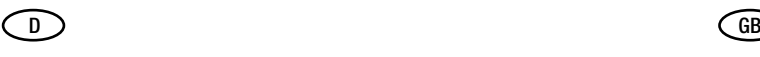

## Version 04.08.00.04

## Neuerungen

• Neue Geräte PROFITEST PRIME (M516A) und PROFITEST PRIME AC (M516C) werden unterstützt.

## Bug Fixes

• Beim Import von Daten via SECUTEST SI+ (M702G) werden die Werte nun korrekt angezeigt.

## **Tätigkeiten**

• Business und Education: Führen Sie ein Update der Client-Installation durch. Das Update müssen Sie manuell durchführen. Die Update-Datei [finden Sie auf www.izytron.com. Alternativ erfolgt das Update](https://www.izytron.com/)  mit Verzögerung über den Update-Server.

#### Hinweis!  $\mathbb{R}$

Sichern Sie vor dem Update Ihre Datenbank. Beim Update wird die Datenbankstruktur automatisch aktualisiert.

- Enterprise:
	- [Führen Sie ein Update des Backends \(Server\) durch. Das](https://www.izytron.com/)  Update müssen Sie manuell durchführen. Die Update-Datei finden Sie auf www.izytron.com.

#### $\mathbb{R}$ Hinweis!

Sichern Sie vor dem Update Ihre Datenbank. Beim Update wird die Datenbankstruktur automatisch aktualisiert.

- [Führen Sie ein Update der Client-Installation durch. Das](https://www.izytron.com/)  Update müssen Sie manuell durchführen. Die Update-Datei finden Sie auf www.izytron.com. Alternativ erfolgt das Update mit Verzögerung über den Update-Server.
- Cloud:

Wir werden das Cloud-Backend aktualisieren. Sie erhalten dafür eine Vorankündigung und müssen anschließend ein Update Ihrer Client-Installation durchführen. Wenn Sie die [automatischen Updates über das Internet aktiviert haben, wer](https://gossenmetrawatt.cloud/)den sie zu einem Update aufgefordert. Sind sie deaktiviert, müssen Sie das Update der Client-Installation manuell durchführen. Dafür und für Neuinstallationen laden Sie die aktuelle Software über Ihren Cloud-Account (www.gossenmetra[watt.cloud\) herunter.](https://gossenmetrawatt.cloud/)

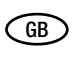

## Version 04.08.00.04

## News

New devices PROFITEST PRIME (M516A) and PROFITEST PRIME AC (M516C) are supported.

## Bug Fixes

• When importing data via SECUTEST SI+ (M702G), the values are now displayed correctly.

## **Activities**

• Business and Education: [Carry out an update of the client installation. You have to carry](https://www.izytron.com/)  out the update manually. You find the update file at www.izytron.com. Alternatively, the update is performed with delay via the update server.

#### $\mathbb{R}$ Note!

Be sure to back up your database before starting the update. The database structure is automatically updated during update.

Enterprise:

[– Carry out an update of the backend \(server\). You have to](https://www.izytron.com/)  carry out the update manually. You find the update file at www.izytron.com.

#### **REA** Note!

Be sure to back up your database before starting the update. The database structure is automatically updated during update.

- [Carry out an update of the client installation. You have to](https://www.izytron.com/)  carry out the update manually. You find the update file at www.izytron.com. Alternatively, the update is performed with delay via the update server.
- Cloud:

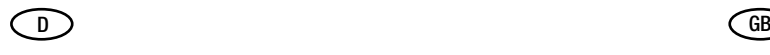

## Version 04.08.00.03

## Neuerungen

- Neue Geräte der PROFITEST MF-Serie (M534X, M534Y) werden unterstützt.
- METRAHIT IM E-DRIVE FUSO wird unterstützt.

## Bug Fixes

• Prüfgeräte werden nun erkannt, wenn sie über einen produktzugehörigen USB-Konverter von Gossen Metrawatt GmbH angeschlossen sind.

### **Tätigkeiten**

• Business und Education:

Führen Sie ein Update der Client-Installation durch. Das Update müssen Sie manuell durchführen. Die Update-Datei [finden Sie auf www.izytron.com. Alternativ erfolgt das Update](https://www.izytron.com/)  mit Verzögerung über den Update-Server.

## **Res** Hinweis!

Sichern Sie vor dem Update Ihre Datenbank. Beim Update wird die Datenbankstruktur automatisch aktualisiert.

- Enterprise:
	- [Führen Sie ein Update des Backends \(Server\) durch. Das](https://www.izytron.com/)  Update müssen Sie manuell durchführen. Die Update-Datei finden Sie auf www.izytron.com.

## **Res** Hinweis!

Sichern Sie vor dem Update Ihre Datenbank. Beim Update wird die Datenbankstruktur automatisch aktualisiert.

- Führen Sie ein Update der Client-Installation durch. Das Update müssen Sie manuell durchführen. Die Update-[Datei finden Sie auf www.izytron.com. Alternativ erfolgt das](https://www.izytron.com/)  Update mit Verzögerung über den Update-Server.
- • [Cloud:](https://gossenmetrawatt.cloud/)

Wir werden das Cloud-Backend aktualisieren. Sie erhalten dafür eine Vorankündigung und müssen anschließend ein Update Ihrer Client-Installation durchführen. Wenn Sie die [automatischen Updates über das Internet aktiviert haben, wer](https://gossenmetrawatt.cloud/)den sie zu einem Update aufgefordert. Sind sie deaktiviert, müssen Sie das Update der Client-Installation manuell durchführen. Dafür und für Neuinstallationen laden Sie die aktuelle Software über Ihren Cloud-Account (www.gossenmetra[watt.cloud\) herunter.](https://gossenmetrawatt.cloud/)

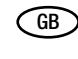

## Version 04.08.00.03

## News

- New devices of the PROFITEST MF Series (M534X, M534Y) are supported.
- METRAHIT IM E-DRIVE FUSO is supported.

## Bug Fixes

• Test instruments are now detected when they are connected by means of a USB converter from Gossen Metrawatt GmbH suited for the test instrument.

## **Activities**

• Business and Education: [Carry out an update of the client installation. You have to carry](https://www.izytron.com/)  out the update manually. You find the update file at www.izytron.com. Alternatively, the update is performed with delay via the update server.

## **Note!**

Be sure to back up your database before starting the update. The database structure is automatically updated during update.

- Enterprise:
	- [Carry out an update of the backend \(server\). You have to](https://www.izytron.com/)  carry out the update manually. You find the update file at www.izytron.com.

#### **Italia** Note!

Be sure to back up your database before starting the update. The database structure is automatically updated during update.

[– Carry out an update of the client installation. You have to](https://www.izytron.com/)  carry out the update manually. You find the update file at www.izytron.com. Alternatively, the update is performed with delay via the update server.

• [Cloud:](https://gossenmetrawatt.cloud/)

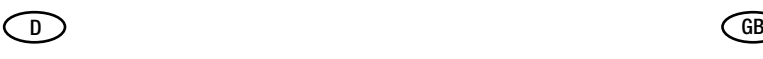

## Version 04.08.00.01

## Bug Fixes

- Die Spannungsmessung bei Push- Print wird nun unbewertet übertragen.
- Objektverschachtelung "Maschine unter Maschine" wird wieder unterstützt.
- Pflichtfeldangaben von technischen Daten zur Anlage wurden wieder entfernt.
- Editierbarkeit von RCD-Arten in den PROFITEST-Katalogen wurde wieder eingeschränkt.
- Im Protokoll wird die Sichtprüfungsreduzierung wieder unterstützt.

## **Tätigkeiten**

• Business und Education: Führen Sie ein Update der Client-Installation durch. Das Update müssen Sie manuell durchführen. Die Update-Datei [finden Sie auf www.izytron.com. Alternativ erfolgt das Update](https://www.izytron.com/)  mit Verzögerung über den Update-Server.

## **Res** Hinweis!

Sichern Sie vor dem Update Ihre Datenbank. Beim Update wird die Datenbankstruktur automatisch aktualisiert.

### Enterprise:

[– Führen Sie ein Update des Backends \(Server\) durch. Das](https://www.izytron.com/)  Update müssen Sie manuell durchführen. Die Update-Datei finden Sie auf www.izytron.com.

#### **Read** Hinweis!

Sichern Sie vor dem Update Ihre Datenbank. Beim Update wird die Datenbankstruktur automatisch aktualisiert.

– Führen Sie ein Update der Client-Installation durch. Das Update müssen Sie manuell durchführen. Die Update-[Datei finden Sie auf www.izytron.com. Alternativ erfolgt das](https://www.izytron.com/)  Update mit Verzögerung über den Update-Server.

• [Cloud:](https://gossenmetrawatt.cloud/)

Wir werden das Cloud-Backend aktualisieren. Sie erhalten dafür eine Vorankündigung und müssen anschließend ein Update Ihrer Client-Installation durchführen. Wenn Sie die [automatischen Updates über das Internet aktiviert haben, wer](https://gossenmetrawatt.cloud/)den sie zu einem Update aufgefordert. Sind sie deaktiviert, müssen Sie das Update der Client-Installation manuell durchführen. Dafür und für Neuinstallationen laden Sie die aktuelle Software über Ihren Cloud-Account (www.gossenmetra[watt.cloud\) herunter.](https://gossenmetrawatt.cloud/)

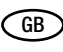

## Version 04.08.00.01

## Bug Fixes

- Voltage measurement is now transmitted without evaluation in the push-print function.
- Object nesting "Machine under machine" is supported again.
- Mandatory entries for technical data of systems and installations has been eliminated.
- The RCD types in the PROFITEST catalogs are only editable to a limited degree once again.
- The reduction of visual inspections in the report is now supported again.

## **Activities**

• Business and Education: [Carry out an update of the client installation. You have to carry](https://www.izytron.com/)  out the update manually. You find the update file at www.izytron.com. Alternatively, the update is performed with delay via the update server.

## **Note!**

Be sure to back up your database before starting the update. The database structure is automatically updated during update.

Enterprise:

#### **Read** Note!

Be sure to back up your database before starting the update. The database structure is automatically updated during update.

- [Carry out an update of the client installation. You have to](https://www.izytron.com/)  carry out the update manually. You find the update file at www.izytron.com. Alternatively, the update is performed with delay via the update server.
- • [Cloud:](https://gossenmetrawatt.cloud/)

[<sup>–</sup> Carry out an update of the backend \(server\). You have to](https://www.izytron.com/)  carry out the update manually. You find the update file at www.izytron.com.

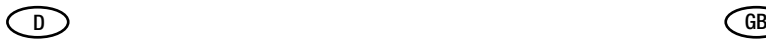

## Version 04.08.00.00

## Neuerungen

- Windows 11 wird unterstützt.
- PROFITEST MF-Serie wird unterstützt.
- ENTERPRISE-Varianten: Automatische Softwareverteilung über Silent Installer möglich.
- Alle BUSINESS- und EDUCATION-Varianten: Automatisches Backup der Datenbank vor Import oder Schließen der IZY-TRONIQ aktivierbar.
- Live-Datenanzeige für METRAHIT IM XTRA BT, METRAHIT IM TECH BT und METRAHIT IM E-DRIVE BT.
- Stromkreisverteilerprotokoll auf Niederländisch hinzugefügt.
- IZY-Export als Einzeldateien möglich.

## **Res** Hinweis!

Die IZY-Einzeldateien dienen nur der Archivierung. Ein Import dieser Daten in die IZYTRONIQ ist nicht möglich!

- Freidefinierbarer Hinweis kann nach Programmstart aktivierbar.
- Logging-Funktion für sicherheitsrelevante Events aktivierbar.

### Verbesserungen

- Leitungslängen können in der Einheit Meter nun mit 2 Nachkommastellen angegeben werden.
- Das Arbeiten mit Katalogen wurde überarbeitet, um die Performance und Usability zu optimieren.
- Der Konfliktmanager wurde für das Auflösen von Konflikten erweitert.
- Verbesserte Darstellung von Schaltflächen durch deren Hervorhebung.
- Dashboard-Schriftgrößen angepasst für bessere Leserlichkeit.
- Beim Anlegen neuer Einträge in den Auswahllisten werden die neuen Einträge richtig einsortiert und nicht an das Ende der Liste angefügt.
- Neuer Tool-Tip für Quicklinks im Bereich "Filter".
- Einheitliche Bezeichnung des Feldes "Bemerkung".
- Bei noch nicht abgeschlossenen Prüfungen ist nun das Bemerkungsfeld einer Prüfung editierbar.
- EDUCATION Premium: Benutzer und Rollenverwaltung hinzugefügt.
- Für die Remote-Funktion von SECUTEST/SECULIFE-Geräten wurde das Prüfdosenmanagement erweitert.
- ENTERPRISE-Varianten: Bei der Aktivierungen von Lizenzen die wird die SID nun auf Gültigkeit geprüft.

### Bug Fixes

- Bei der Datenbankwiederherstellung wird die Datenbank nun auch dann automatisch migriert, wenn keine Internetverbindung besteht.
- Import von sehr großen XML-Dateien funktioniert nun korrekt und Importfehler in der XML wurden behoben.
- CSV-Dateien, die mit älteren Versionen erstellt wurden, können nun korrekt importiert werden.
- Beim CSV-Import werden für Daten ohne Kundenbezug die Standardkunden schneller übernommen.
- Die Konfliktauflösung mit dem Konfliktmanager funktioniert nun korrekt.
- Katalogeinträge werden nun korrekt übernommen.
- Das Löschen von vielen Elementen im Papierkorb und das Wiederherstellen von vielen Elementen aus dem Papierkorb funktioniert nun korrekt.
- Das Löschen von Geräten mit doppelten Objekt-IDs funktioniert nun korrekt.
- Das Anlegen neuer Geräte im E-Baum mit manueller ID-Vergabe funktioniert nun korrekt.

## Version 04.08.00.00

## News

- Windows 11 is supported.
- PROFITEST MF Series is supported.
- ENTERPRISE variants: Automatic software distribution is possible via Silent Installer.
- All BUSINESS and EDUCATION variants: Automatic database backup prior to import or closing of IZYTRONIQ can be activated.
- Live data display for METRAHIT IM XTRA BT, METRAHIT IM TECH BT and METRAHIT IM E-DRIVE BT.
- Circuit distributor report has been added in Dutch.
- IZY export is possible in the form of individual files.

## **Rep** Note!

The individual IZY files are for archiving purposes only. It is not possible to import these data into IZYTRONIQ!

- A user-defined comment can be activated upon launching the program.
- Logging function for safety-relevant events can be activated.

### Improvements

- Cable lengths in measurement unit "meter" can now be specified with 2 places after the decimal point.
- The processing of catalogs has been revised in order to enhance performance and usability.
- The conflict manager has been expanded to include conflict solving.
- Improved presentation of buttons by highlighting them.
- Dashboard font sizes adjusted for better readability.
- When making new entries in the selection lists, the new entries are now correctly assigned rather than being added to the end of the list.
- New tool tip for quick links in the "Filter" section.
- Consistent designation of the "Comment" field.
- The comment field of a test can now be edited as long as a test has not been completed.
- EDUCATION Premium: User and role management added.
- The test socket management has been expanded for the remote function of SECUTEST/SECULIFE instruments.
- ENTERPRISE variants: The SID is now verified for validity during activation of licenses.

### Bug Fixes

- During database restoring, the database is now migrated automatically even if there is no Internet connection.
- The import of large XML files is now working faultlessly and import errors in XML have been fixed.
- CSV files created with older program versions are now imported correctly.
- During CSV import, standard customers are adopted more quickly for data without customer reference.
- Conflict solving with the conflict manager now functions faultlessly.
- Catalog entries are now adopted correctly.
- Deleting a great number of elements in the recycle bin and restoring a great number of elements from the recycle bin functions correctly now.
- Deleting devices with double object IDs is now working correctly.
- Creating new devices in the e-tree with manual assignment of ID is now working correctly.

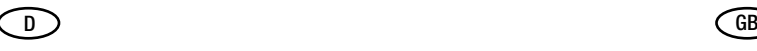

- Das Verschieben von Geräten zu einem anderen Kunden mit dem Multiassistenten funktioniert nun korrekt.
- Fehler bei der Prüfprotokollgenerierung wurden behoben.
- Bei Verwendung mehrerer Prüfgeräte bei einer Prüfung, werden alle Prüfgeräte im Protokoll angegeben.
- Das Deaktivieren von Protokollvorlagen funktioniert nun korrekt.
- Der Import von bereits in der IZYTRONIQ vorhandenen Messungen vom Prüfgerät (zuvor bereits importiert) erzeugt keinen Fehler mehr.
- Der Import von Daten mit über 2000 Geräten für einen Standort funktioniert nun.
- Leitungslängen werden nun beim Import/Export korrekt übernommen.
- Im Sequenzeditor kann der Leiterquerschnitt-Parameter nun korrekt vorgegeben werden.
- Beim Import von SECUTEST-Geräten wird der Standort nun korrekt übernommen.
- ID-Fehler beim Import der Daten von PROFITEST-Geräten wurden behoben.
- Premium CLOUD: Beim Versuch online auf die Daten in der Cloud zuzugreifen wird beim Fehlen einer Internetverbindung nun eine korrekte Fehlermeldung angezeigt.
- Überflüssige (nonfunktionale) Rechte wurden entfernt.

## **Tätigkeiten**

• Enterprise: [– Führen Sie ein Update des Backends \(Server\) durch. Das](https://www.izytron.com/)  Update müssen Sie manuell durchführen. Die Update-Datei finden Sie auf www.izytron.com.

## **ISS** Hinweis!

Sichern Sie vor dem Update Ihre Datenbank. Beim Update wird die Datenbankstruktur automatisch aktualisiert.

- [Führen Sie ein Update der Client-Installation durch. Das](https://www.izytron.com/)  Update müssen Sie manuell durchführen. Die Update-Datei finden Sie auf www.izytron.com. Alternativ erfolgt das Update mit Verzögerung über den Update-Server.
- Cloud:

Wir werden das Cloud-Backend aktualisieren. Sie erhalten dafür eine Vorankündigung und müssen anschließend ein Update Ihrer Client-Installation durchführen. Wenn Sie die [automatischen Updates über das Internet aktiviert haben, wer](https://gossenmetrawatt.cloud/)den sie zu einem Update aufgefordert. Sind sie deaktiviert, müssen Sie das Update der Client-Installation manuell durchführen. Dafür und für Neuinstallationen laden Sie die aktuelle Software über Ihren Cloud-Account (www.gossenmetrawatt.cloud) herunter.

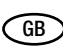

- Moving devices to a different customer with the multi-assistant now functions correctly
- Errors during the generation of test reports have been remedied.
- When several test instruments are used for a test, all test instruments are indicated in the report.
- The deactivation of report templates now functions correctly.
- The import from the test instrument of measurements already existing in IZYTRONIQ (measurements that have been imported previously) does no longer cause an error.
- The import of data with over 2,000 devices for a single location is working now.
- Cable lengths are now adopted correctly during import/export.
- The parameter for conductor cross-section can now be specified correctly in the sequence editor.
- When importing SECUTEST devices, the location is now adopted correctly.
- ID errors during import of data for PROFITEST devices have been eliminated.
- Premium CLOUD: When trying to access data online in the Cloud, a correct error message is now displayed if there is no Internet connection.
- Redundant (non-functional) rights have been removed.

## **Activities**

- Enterprise:
	- [Carry out an update of the backend \(server\). You have to](https://www.izytron.com/)  carry out the update manually. You find the update file at www.izytron.com.

#### Note! **Report**

Be sure to back up your database before starting the update. The database structure is automatically updated during update.

- [Carry out an update of the client installation. You have to](https://www.izytron.com/)  carry out the update manually. You find the update file at www.izytron.com. Alternatively, the update is performed with delay via the update server.
- • [Cloud:](https://gossenmetrawatt.cloud/)

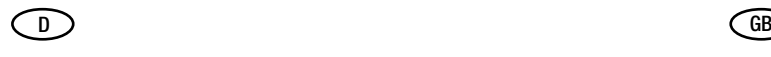

## Version 04.07.01.00

## Neuerungen

- PROFITEST MXTRA (M522P), PROFITEST MTECH+ (M522R), PROFITEST MXTRA IQ (M534M) und PROFITEST MTECH+ IQ (M534L) werden unterstützt.
- SECUTEST ST BASE(10) / PRO und SECULIFE ST BASE(25) / PRO mit Firmware-Version 03.03.03 (Niederlande) werden unterstützt.
- Das Stromkreis-Verteilerprotokoll ist jetzt in jeder IZYTRONIQ-Version verfügbar.
- Im Tabellenfenster kann nach dem Prüfer gefiltert werden.
- Die Prüfgeräteverwaltung aktualisiert sich beim Anschluss von Prüfgeräten automatisch.
- Enterprise-Varianten: Vorfilter "Kunde" zum Filtern der Baumstruktur hinzugefügt. Erleichtert das Arbeiten mit großen Datenmengen.
- Automatische Konsistenzprüfung (Datenbanküberprüfung) vor Synchronisation zwischen Enterprise Ultimate/ Premium bzw. zwischen Cloud online/offline.

## Verbesserungen

- Konflikte werden performanter aufgelöst.
- Beim Datenimport wurde die Auflösung nach ID verbessert.

## Bug Fixes

- Import großer XML-Dateien funktioniert.
- Import von SECUTEST-Datei (\*.secu) funktioniert.
- Nach einem Datei-Import wird das Prüfdatum richtig berechnet.
- Papierkorbfehler wurden behoben.
- XML-Import setzt die Werte von allen unterstützen PROFI-TEST-Geräten nicht mehr auf Default zurück, wenn diese nicht im Katalog stehen.
- XML-Import- und Export der Zusatzfelder (3 Freitextfelder in der ersten Karteikarte "Stammdaten") funktioniert.

## **Tätigkeiten**

• Business und Education: Führen Sie ein Update der Client-Installation durch. Das Update müssen Sie manuell durchführen. Die Update-Datei [finden Sie auf www.izytron.com. Alternativ erfolgt das Update](https://www.izytron.com/)  mit Verzögerung über den Update-Server.

## **Rep Hinweis!**

Sichern Sie vor dem Update Ihre Datenbank. Beim Update wird die Datenbankstruktur automatisch aktualisiert.

- Enterprise:
	- [Führen Sie ein Update des Backends \(Server\) durch. Das](https://www.izytron.com/)  Update müssen Sie manuell durchführen. Die Update-Datei finden Sie auf www.izytron.com.

#### $\mathbb{R}$ Hinweis!

Sichern Sie vor dem Update Ihre Datenbank. Beim Update wird die Datenbankstruktur automatisch aktualisiert.

- [Führen Sie ein Update der Client-Installation durch. Das](https://www.izytron.com/)  Update müssen Sie manuell durchführen. Die Update-Datei finden Sie auf www.izytron.com. Alternativ erfolgt das Update mit Verzögerung über den Update-Server.
- Cloud:

Wir werden das Cloud-Backend aktualisieren. Sie erhalten dafür eine Vorankündigung und müssen anschließend ein Update Ihrer Client-Installation durchführen. Wenn Sie die [automatischen Updates über das Internet aktiviert haben, wer](https://gossenmetrawatt.cloud/)den sie zu einem Update aufgefordert. Sind sie deaktiviert, [müssen Sie das Update der Client-Installation manuell durch](https://gossenmetrawatt.cloud/)-

## Version 04.07.01.00

### News

- PROFITEST MXTRA (M522P), PROFITEST MTECH+ (M522R), PROFITEST MXTRA IQ (M534M) and PROFITEST MTECH+ IQ (M534L) are supported.
- SECUTEST ST BASE(10) / PRO and SECULIFE ST BASE(25) / PRO with firmware version 03.03.03 (Netherlands) are supported.
- The circuit distributor report is now available in each IZYTRO-NIQ version.
- It is possible to filter by inspector in the table window.
- The test equipment management is automatically updated when a test instrument is connected.
- Enterprise Variants: Pre-filter "customer" has been added for filtering the tree structure. Facilitates working with large data volumes.
- Automatic consistency check (checking of database) prior to synchronization between Enterprise Ultimate/ Premium and/or between Cloud online/offline.

## **Improvements**

- Conflicts are solved in a more efficient manner.
- Resolution by ID has been improved during data import.

## Bug Fixes

- The import of large XML files is working.
- The import of SECUTEST file (\*.secu) is working.
- The date of testing is correctly calculated after a file import.
- Recycle bin errors have been remedied.
- The values of all supported PROFITEST instruments are no longer reset to the default setting during XML import if they are not included in the catalog.
- The XML import and export of the supplementary fields (3 free text fields in the first tab "Master data") is working.

## **Activities**

• Business and Education: [Carry out an update of the client installation. You have to carry](https://www.izytron.com/)  out the update manually. You find the update file at www.izytron.com. Alternatively, the update is performed with delay via the update server.

#### **Rep** Note!

Be sure to back up your database before starting the update. The database structure is automatically updated during update.

• Enterprise:

[– Carry out an update of the backend \(server\). You have to](https://www.izytron.com/)  carry out the update manually. You find the update file at www.izytron.com.

#### $\mathbb{R}$ Note!

Be sure to back up your database before starting the update. The database structure is automatically updated during update.

[– Carry out an update of the client installation. You have to](https://www.izytron.com/)  carry out the update manually. You find the update file at www.izytron.com. Alternatively, the update is performed with delay via the update server.

• [Cloud:](https://gossenmetrawatt.cloud/)

[We will update the cloud backend. You will be given notice to](https://gossenmetrawatt.cloud/)  this end. Subsequently, you have to update your client installation. If you have activated automatic updates via the Internet, you are prompted to perform an update. If it is deactivated, [you have to carry out the update of the client installation manu](https://gossenmetrawatt.cloud/)-

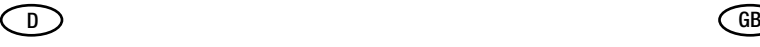

[führen. Dafür und für Neuinstallationen laden Sie die aktuelle](https://gossenmetrawatt.cloud/)  Software über Ihren Cloud-Account (www.gossenmetra[watt.cloud\) herunter.](https://gossenmetrawatt.cloud/)

[ally. Download the current software via your cloud account \(at](https://gossenmetrawatt.cloud/)  www.gossenmetrawatt.cloud) for this purpose and for new [installations.](https://gossenmetrawatt.cloud/)

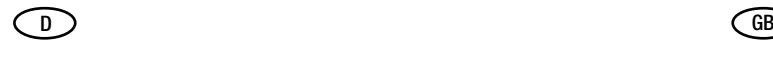

## Version 04.07.00.02

## Bug Fixes

• Synchronisation zwischen IZYTRONIQ Premium Cloud und lokalem Client für die Offline-Funktion funktioniert.

## **Tätigkeiten**

• Business und Education: Führen Sie ein Update der Client-Installation durch. Das Update müssen Sie manuell durchführen. Die Update-Datei [finden Sie auf www.izytron.com. Alternativ erfolgt das Update](https://www.izytron.com/)  mit Verzögerung über den Update-Server.

## **Res** Hinweis!

Sichern Sie vor dem Update Ihre Datenbank. Beim Update wird die Datenbankstruktur automatisch aktualisiert.

- Enterprise:
	- [Führen Sie ein Update des Backends \(Server\) durch. Das](https://www.izytron.com/)  Update müssen Sie manuell durchführen. Die Update-Datei finden Sie auf www.izytron.com.

#### Hinweis! **Read**

Sichern Sie vor dem Update Ihre Datenbank. Beim Update wird die Datenbankstruktur automatisch aktualisiert.

- [Führen Sie ein Update der Client-Installation durch. Das](https://www.izytron.com/)  Update müssen Sie manuell durchführen. Die Update-Datei finden Sie auf www.izytron.com. Alternativ erfolgt das Update mit Verzögerung über den Update-Server.
- Cloud:
	- Wir werden das Cloud-Backend aktualisieren. Sie erhalten dafür eine Vorankündigung und müssen anschließend ein Update Ihrer Client-Installation durchführen. Wenn Sie die [automatischen Updates über das Internet aktiviert haben, wer](https://gossenmetrawatt.cloud/)den sie zu einem Update aufgefordert. Sind sie deaktiviert, müssen Sie das Update der Client-Installation manuell durchführen. Dafür und für Neuinstallationen laden Sie die aktuelle Software über Ihren Cloud-Account (www.gossenmetra[watt.cloud\) herunter.](https://gossenmetrawatt.cloud/)

# Version 04.07.00.02

### Bug Fixes

• Synchronization between IZYTRONIQ Premium Cloud and local client for offline function is working.

## Activities

• Business and Education: [Carry out an update of the client installation. You have to carry](https://www.izytron.com/)  out the update manually. You find the update file at www.izytron.com. Alternatively, the update is performed with delay via the update server.

## **Note!**

Be sure to back up your database before starting the update. The database structure is automatically updated during update.

### • Enterprise:

[– Carry out an update of the backend \(server\). You have to](https://www.izytron.com/)  carry out the update manually. You find the update file at www.izytron.com.

#### **REA** Note!

Be sure to back up your database before starting the update. The database structure is automatically updated during update.

- [Carry out an update of the client installation. You have to](https://www.izytron.com/)  carry out the update manually. You find the update file at www.izytron.com. Alternatively, the update is performed with delay via the update server.
- • [Cloud:](https://gossenmetrawatt.cloud/)

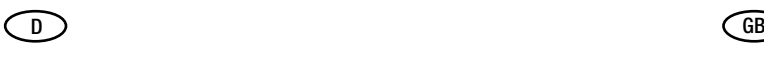

## Version 04.07 (QF1)

## Neuerungen

• SECUTEST ST BASE(10) / PRO und SECULIFE ST BASE(25) / PRO mit Firmware-Version 03.03.01 werden unterstützt.

## Bug Fixes

- Gerätetreiber werden richtig installiert.
- Schnittstellensoftware IZYIONIQ startet korrekt. (Fehlende Berechtigungen behoben.)

## Tätigkeiten

- **Business** 
	- [Führen Sie ein manuelles Update der Client-Installation](https://www.izytron.com/)  durch. Die Update-Datei finden Sie auf www.izytron.com. Alternativ erfolgt das Update mit Verzögerung über den Update-Server. (Bitte beachten Sie: Der Update-Server kann Zeitweise deaktiviert sein.)

## **Research Hinweis!**

Sichern Sie vor dem Update Ihre Datenbank. Beim Update wird die Datenbankstruktur automatisch aktualisiert.

- **Enterprise** 
	- [Führen Sie ein Update des Backends \(Server\) durch. Das](https://www.izytron.com/)  Update müssen Sie manuell durchführen. Die Update-Datei finden Sie auf www.izytron.com.
	- [Führen Sie ein Update der Client-Installation durch. Das](https://www.izytron.com/)  Update müssen Sie manuell durchführen. Die Update-Datei finden Sie auf www.izytron.com.

#### **Read** Hinweis!

Sichern Sie vor dem Update Ihre Datenbank. Beim Update wird die Datenbankstruktur automatisch aktualisiert.

- Cloud
	- – [Wir werden das Cloud-Backend aktualisieren. Sie erhalten](https://gossenmetrawatt.cloud/)  dafür eine Vorankündigung und müssen anschließend ein Update Ihrer Client-Installation durchführen. Wenn Sie die [automatischen Updates über das Internet aktiviert haben,](https://gossenmetrawatt.cloud/)  werden sie zu einem Update aufgefordert. Sind sie deaktiviert, müssen Sie das Update der Client-Installation manuell durchführen. Dafür und für Neuinstallationen laden Sie die aktuelle Software über Ihren Cloud-Account (www.gos[senmetrawatt.cloud\) herunter.](https://gossenmetrawatt.cloud/)

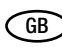

## Version 04.07 (QF1)

## News

• SECUTEST ST BASE(10) / PRO and SECULIFE ST BASE(25) / PRO with firmware version 03.03.01 are supported.

## Bug Fixes

- Device drivers are correctly installed.
- Interface software IZYIONIQ starts correctly. (Missing rights have been implemented.)

## Activities

- **Business** 
	- [Carry out a manual update of the client installation. You find](https://www.izytron.com/)  the update file at www.izytron.com. Alternatively, the update is performed with a delay via the update server. (Observe the following: The update server might be deactivated temporarily.)

## **Note!**

Be sure to back up your database before starting the update. The database structure is automatically updated during update.

- **Enterprise** 
	- [Carry out an update of the backend \(server\). You have to](https://www.izytron.com/)  carry out the update manually. You find the update file at www.izytron.com.
	- [Carry out an update of the client installation. You have to](https://www.izytron.com/)  carry out the update manually. You find the update file at www.izytron.com.

#### Note!  $\mathbb{R}$

Be sure to back up your database before starting the update. The database structure is automatically updated during update.

- Cloud
	- – [We will update the cloud backend. You will be given notice](https://gossenmetrawatt.cloud/)  to this end. Subsequently, you have to update your client installation. If you have activated the automatic update [function via the Internet, you will be prompted to carry out](https://gossenmetrawatt.cloud/)  an update. If it is deactivated, you have to carry out the update of the client installation manually. Download the current software via your cloud account (at www.gossen[metrawatt.cloud\) for this purpose and for new installations.](https://gossenmetrawatt.cloud/)

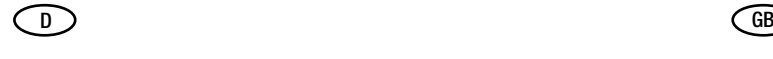

## Version 04.07

## **Res** Hinweis!

[Ältere Versionen der IZYTRONIQ sind von nun an zum Herun](https://www.izytron.com/downloads.php)terladen verfügbar unter www.izytron.com/downloads.php.

### Neuerungen

- Passwort vergessen: Passwörter können zurückgesetzt werden, sofern eine gültige E-Mail Adresse im Programm hinterlegt wurde und eine Internetverbindung besteht.
- Überarbeitetes Benutzermenü mit Anzeige des Benutzernamens, Zugriff auf die persönlichen Einstellungen und Abmeldung.
- Leichtere Anmeldung: Der Benutzername des zuletzt eingeloggten Benutzers wird im Login-Dialog wieder angezeigt.
- Neuer, übersichtlicherer Homescreen. Das Dashboard muss nun aufgerufen werden und wird separat angezeigt.
- Zugriff auf die Tabs "Prüfungen" und "Messreihen" kann eingeschränkt werden (über die Verwaltung von Rollen und Rechten).
- Standortinformation werden zusätzlich in der ersten Karteikarte "Stammdaten" angezeigt.
- Zusatzfelder: 3 neue Felder in der ersten Karteikarte "Stammdaten", die individuell benannt und mit Freitext gefüllt werden können. Die Felder sind durchsuchbar und können in Protokolle aufgenommen werden. (Konfiguration in "Globale Einstellungen").
- Ortsfeste Objekte können innerhalb der Baumstruktur verschoben werden (unter Einhaltung der vorgegebenen Objektabhängigkeit).
- Im Protokoll für ortsveränderliche Objekte kann die Sichtprüfung reduziert angezeigt werden (als 1 Schritt).
- Unterstützung von METRAHIT Messreihen (Multimeter Live Daten).
- Im Konfliktmanager können nun alle Konflikte auf einmal gelöst werden.

### Verbesserungen

- Wartebalken wird angezeigt, wenn eine große Menge an Objekten gelöscht wird.
- Verbesserte Anzeige der gewählten Dashboard-Filter.
- Export zum Gerät ist schneller.
- Löschen der Baumstruktur-Auswahl (Quicklinks) wurde verbessert.
- Anzeige der aktuell belegten Floating-Lizenzen wurde optimiert und um ULTIMATE-Lizenzen erweitert.
- Größe des Spalteneditors wurde angepasst.
- Vorlage für das Einsenden von Fehlermeldungen per E-Mail wurde optimiert.

## Bug Fixes

- Offline-Modus der Cloud-Variante funktioniert fehlerfrei.
- Floating-Lizenzen werden korrekt gezählt, wenn sich ein Benutzer abmeldet oder das Programm abstürzt.
- Änderungen an vielen Objekten lassen sich speichern.
- Ortsfeste Objekte können fehlerfrei angelegt werden.
- Ortsfeste Objekte werden korrekt gefiltert.
- Neue Felder in den erweiterten Stammdaten werden korrekt gespeichert.
- Das Feld "nächste Prüfung" wird bei Änderungen aktualisiert.
- Parameter "Leiterquerschnitt" kann korrekt definiert werden. Schrittweite =  $0.01$ mm<sup>2</sup>.
- Die Anzeige gelisteten Objekten wird nach dem Löschen von Objekten entsprechend aktualisiert.
- Schnellere Anzeige des E-Baums von ortsfesten Objekten, wenn dieser viele RCDs enthält.

# Version 04.07

#### $\mathbb{R}$ Note!

[Previous versions of IZYTRONIQ are now available for](https://www.izytron.com/downloads.php)  download at www.izytron.com/downloads.php.

## News

- Password forgotten: Passwords can be reset provided that a valid e-mail address has been saved to the program and a connection with the Internet exists.
- Revised user menu with display of user name, access to personal settings and logout.
- Simplified login: The user name of the most recently logged-in user is displayed again in the login dialog.
- New, more clear-cut home screen. The dashboard must now be accessed and is displayed separately.
- Access to tabs "Tests" and "Measurement Series" can be restricted (via the rights and roles management function).
- Location information is additionally shown in the first tab "Master Data".
- Supplementary fields: 3 new fields in the first tab "Master Data" which can be labeled individually and filled with free text. The fields can be searched and included in reports. (Configuration in "Global Settings").
- Stationary objects can be moved within the tree structure (in compliance with the predefined object dependency).
- In the report for portable objects the visual inspection can be displayed on a reduced scale (as 1 step).
- Support of METRAHIT measurement series (multimeter live data).
- In the conflict manager all conflicts can be solved at once now.

### Improvements

- A progress bar is displayed when a big number of objects is deleted.
- Improved display of the selected dashboard filters.
- Export to the instrument is faster now.
- Deletion of tree structure selection (quick links) has been improved.
- Display of the currently occupied floating licenses has been optimized and extended to include ULTIMATE licenses.
- Size of column editor has been adapted.
- Template for submitting error messages per e-mail has been optimized.

## Bug Fixes

- Offline mode of Cloud variant works faultlessly.
- Floating licenses are counted correctly when a user logs out or the program crashes.
- Changes in many objects can be saved.
- Stationary objects can be created in an error-free fashion.
- Stationary objects are filtered correctly.
- New fields in the extended master data are stored correctly.
- The field "next test" is updated in the case of changes.
- Parameter "Conductor cross-section" can be defined correctly. Increment =  $0.01$ mm<sup>2</sup>.
- After deleting objects, the number of listed objects is updated accordingly in the display.
- Faster display of the e-tree of stationary objects when the latter contains many RCDs.
- If a faulty entry is made when creating the first user, the incorrect field is highlighted.
- If no test name has been entered, an error icon is shown in the respective field to make reference to the error.

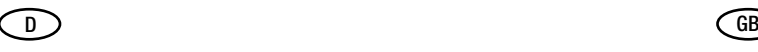

- Wird beim Anlegen des ersten Benutzers ein falscher Eintrag vorgenommen, wird das Feld mit dem Fehler hervorgehoben.
- Wenn kein Prüfungsname eingetragen ist, wird ein Fehlericon im Feld angezeigt, um daraufhinzuweisen.
- IZY-Export funktioniert fehlerfrei.
- Beim Import eines Backups erscheint der korrekte Text in der Erfolgsmeldung.
- Beim Import werden neu erstellte Kunden im Dropdown-Menü sofort gelistet (kein Programmneustart erforderlich).
- Beim Importieren wird die Schaltfläche "Schließen" deaktiviert bis der Import abgeschlossen ist. Damit wird ein versehentlicher Abbruch mit Datenverlust verhindert.
- Import von SECUTEST-Datei (\*.secu) liefert die korrekte Prüfmittelinformation.
- Objektlisten können gedruckt werden, auch wenn Spalten ausgeblendet sind.
- Für das Drucken werden nur Objekteigenschaften die beim Objekt verfügbar sind berücksichtigt.
- Das Datum der nächsten Prüfung wird in Protokollen nun korrekt terminiert.
- Bevor eine Protokollvorlage in Microsoft® Word zum Bearbeiten geöffnet wird, wird geprüft ob gespeichert wurde. Ist dies nicht der Fall, erscheint eine Aufforderung dies zu tun. (Eine nicht gespeicherte Vorlage würde als "read only" geöffnet werden.)
- Fehlende Übersetzungen in französische Vorlagen eingefügt.
- In der Remote-Prüfung kann zwischen Ergebnisübersicht und Sequenzübersicht umgeschaltet werden.
- Bei der manuellen Eingabe in Remote-Sequenzen können Werte mit Nachkommastelle eingegeben werden.
- Beim Erstellen einer Sequenz für PROFITEST-Geräte kann wieder der Sequenzschritt "benutzerbewertete Messung" eingefügt werden.
- Sequenzoperationen mit PROFITEST PRIME funktionieren wieder.
- Performance-Probleme bei Remote-Messungen mit SECUT-EST/SECULIFE ST-Geräten behoben.
- Der Sequenzeditor funktioniert nun für SECUTEST/SECULIFE ST-Geräte mit der Firmware 2.1.1.
- Der Sequenzeditor funktioniert nun für PROFITEST-Geräte.

## **Tätigkeiten**

- **Business** 
	- [Führen Sie ein Update der Client-Installation durch. Das](https://www.izytron.com/)  Update müssen Sie manuell durchführen. Die Update-Datei finden Sie auf www.izytron.com. Alternativ erfolgt das Update mit Verzögerung über den Update-Server.Sichern Sie vor dem Update Ihre Datenbank. Beim Update wird die Datenbankstruktur automatisch aktualisiert.
- **Enterprise**

[– Führen Sie ein Update des Backends \(Server\) durch. Das](https://www.izytron.com/)  Update müssen Sie manuell durchführen. Die Update-Datei finden Sie auf www.izytron.com. Sichern Sie vor dem Update Ihre Datenbank. Beim Update wird die Datenbankstruktur automatisch aktualisiert.

- [Führen Sie ein Update der Client-Installation durch. Das](https://www.izytron.com/)  Update müssen Sie manuell durchführen. Die Update-Datei finden Sie auf www.izytron.com. Alternativ erfolgt das Update mit Verzögerung über den Update-Server.
- Cloud
	- – [Wir werden das Cloud-Backend aktualisieren. Sie erhalten](https://gossenmetrawatt.cloud/)  dafür eine Vorankündigung und müssen anschließend ein Update Ihrer Client-Installation durchführen. Wenn Sie die [automatischen Updates über das Internet aktiviert haben,](https://gossenmetrawatt.cloud/)  werden sie zu einem Update aufgefordert. Sind sie deaktiviert, müssen Sie das Update der Client-Installation manuell durchführen. Dafür und für Neuinstallationen laden Sie die aktuelle Software über Ihren Cloud-Account (www.gos[senmetrawatt.cloud\) herunter.](https://gossenmetrawatt.cloud/)

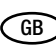

- IZY export functions flawlessly.
- Upon importing a backup, the correct text appears in the completion message.
- Newly created customers are immediately listed in the dropdown menu upon import (no program restart necessary any more).
- The "Close" button is deactivated during import until import is completed. This prevents accidental termination of the import process with resulting data loss.
- Import of SECUTEST file (\*.secu) supplies correct information about test equipment.
- Object lists can be printed even if columns are hidden.
- Only those object properties which are available for the object are taken into account for printout.
- The date of the next test is now correctly scheduled in the report.
- Before a report template is opened in Microsoft® Word for editing, it is checked as to whether it has been saved. If this is not the case, a prompt appears asking you to save the template. (A non-saved template would be opened as "read only".)
- Missing translations in French templates completed.
- In the remote test it is possible to switch between the results and the sequence overview.
- In the case of manual entry in remote sequences, values can be presented with places behind the decimal point.
- When creating a sequence for PROFITEST instruments, the sequence step "user-analyzed measurement" can be included again.
- Sequence operations with PROFITEST PRIME are working again.
- Performance problems with remote measurements with SECUTEST/SECULIFE ST instruments have been remedied.
- The sequence editor now works for SECUTEST/SECULIFE ST instruments with firmware version 2.1.1.
- The sequence editor now works for PROFITEST instruments.
	- Activities
- **Business**
- [Perform an update of the client installation. The update has](https://www.izytron.com/en/index.php)  to be carried out manually. You find the update file on www.izytron.com. Alternatively, the update will be carried out via the update server with a delay. Backup your database before the update. The database structure is updated automatically with the update.
- **Enterprise** 
	- [Perform an update of the back end \(server\). The update](https://www.izytron.com/en/index.php)  has to be carried out manually. You find the update file on www.izytron.com.

Backup your database before the update. The database structure is updated automatically with the update.

- [Perform an update of the client installation. The update has](https://www.izytron.com/en/index.php)  to be carried out manually. You find the update file on www.izytron.com. Alternatively, the update will be carried out via the update server with a delay.
- Cloud
	- – [We will update the cloud back end. You will receive a notifi](https://gossenmetrawatt.cloud/)[cation for this and must then update your client installation.](https://gossenmetrawatt.cloud/)  If the automatic updates via Internet are activated, you will receive a prompt to update. If they are deactivated, the client installation update has to be carried out manually. To do so and for new installations, download the newest file [from your cloud account \(www.gossenmetrawatt.cloud\).](https://gossenmetrawatt.cloud/)

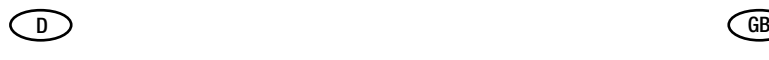

# Version 04.06 (SP2) (QF1)

## Verbesserungen

- Import: Es wird nun auf mögliche Daten im Papierkorb hingewiesen.
- Gerätestatus "Aktiv"/"Inaktiv":
	- Beim Reimport von inaktiven Geräten werden diese wieder auf "aktiv" gesetzt, falls eine neue Prüfung für das Gerät vorliegt. Ansonsten bleiben inaktive Geräte auf "inaktiv."
	- Kann über den Multi-Assistenten für mehrere Geräte geändert werden.

## Bug Fixes

• Cloud: Login-Berechtigungen werden beim Neuanlegen einer Rolle korrekt gesetzt.

## **Tätigkeiten**

- **Business** 
	- Führen Sie ein Update der Client-Installation durch. Das Update müssen Sie manuell durchführen. Die Update-Datei finden Sie auf www.izytron.com. Alternativ erfolgt das Update mit Verzögerung über den Update-Server. Sichern Sie vor dem Update Ihre Datenbank. Beim Update wird die Datenbankstruktur automatisch aktualisiert.
- **Fnterprise** 
	- Führen Sie ein Update des Backends (Server) durch. Das Update müssen Sie manuell durchführen.Die Update-Datei finden Sie auf www.izytron.com. Sichern Sie vor dem Update Ihre Datenbank. Beim Update wird die Datenbankstruktur automatisch aktualisiert.
	- Führen Sie ein Update der Client-Installation durch. Das Update müssen Sie manuell durchführen. Die Update-Datei finden Sie auf www.izytron.com. Alternativ erfolgt das Update mit Verzögerung über den Update-Server.
- Cloud
	- Wir werden das Cloud-Backend aktualisieren. Sie erhalten dafür eine Vorankündigung und müssen anschließend ein Update Ihrer Client-Installation durchführen. Wenn Sie die automatischen Updates über das Internet aktiviert haben, werden sie zu einem Update aufgefordert. Sind sie deaktiviert, müssen Sie das Update der Client-Installation manuell durchführen. Dafür und für Neuinstallationen laden Sie die aktuelle Software über Ihren Cloud-Account (www.gmc-instruments.cloud) herunter.

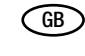

## Version 04.06 (SP2) (QF1)

## Improvements

- Import: If the recycle bin is filled with data, this is now indicated
	- "Active"/"Inactive" device status:
		- If there is a new test for an inactive device during a reimport, the device is set to "active". In all other cases the device remains "inactive".
		- Can be changed for several devices using the multi-assistant.

## Bug Fixes

• Cloud: If a role is created, the login permissions are set correctly.

## **Activities**

## • Business

- Perform an update of the client installation. The update has to be carried out manually. You find the update file on www.izytron.com. Alternatively, the update will be carried out via the update server with a delay. Backup your database before the update. The database structure is updated automatically with the update.
- **Enterprise** 
	- Perform an update of the back end (server). The update has to be carried out manually. You find the update file on www.izytron.com. Backup your database before the update. The database structure is updated automatically with the update.
	- Perform an update of the client installation. The update has to be carried out manually. You find the update file on www.izytron.com. Alternatively, the update will be carried out via the update server with a delay.
- Cloud
	- We will update the cloud back end. You will receive a notification for this and must then update your client installation. If the automatic updates via Internet are activated, you will receive a prompt to update. If they are deactivated, the client installation update has to be carried out manually. To do so and for new installations, download the newest file from your cloud account (www.gmc-instruments.cloud).

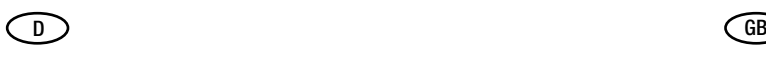

## Version 04.06 (SP2)

## Bug Fixes

- Geräte werden beim Aufrufen über das Dashboard wieder korrekt geladen.
- Datenimport: Die Anzeige von Objektparametern wird aktualisiert.
- Importvorschau: Fehlerhafte Funktion zum Ändern des Kunden entfernt.
- Standardkunde: Kann nur noch beim CSV-Import ausgewählt werden, die fehlerhafte Anzeige in anderen Dialogen ist entfernt.
- Einheiten sind nun bei allen Werten wie z.B. Nennstrom und Querschnitt vorhanden.
- Protokolle: Anzeigen (Drucken) funktioniert wieder.
- PROFITEST Verteilerprüfprotokoll : Alle verwendeten Prüfgeräte werden aufgelistet.
- Papierkorb leeren: Funktion funktioniert wieder vollständig. (Jeder Benutzer der Rechte zum Papierkorb leeren kann, kann nun darin befindliche Benutzer endgültig löschen.)
- Herstellen der Standardeinstellungen: Wird wieder fehlerfrei ausgeführt.
- Globalen Einstellungen: Eintragungen werden wieder korrekt angezeigt.
- Sprache: Wenn die Systemsprache nicht als Programmsprache existiert, wird Englisch als Programmsprache verwendet. (Absturz-Fix)
- Enterprise: Objekte von mehreren Benutzern können nun gleichzeitig gelöscht werden.
- Ultimate: Alle Konflikte einer zurückgestellten Datenbank können aufgelöst werden.
- Ultimate/Offline-Cloud:
	- Synchronisieren einer Offline-Datenbank funktioniert wieder.
	- Löschen von Objekten funktioniert nun übergreifend zu den Offline-Clients.
- Cloud:
	- Tritt ein Problem beim Wechsel in den Offline-Modus auf, geht der Client automatisch wieder in den Online-Modus.
	- IZY-Datei-Import funktioniert wieder.

## **Tätigkeiten**

**Business** 

- Führen Sie ein Update der Client-Installation durch. Das Update müssen Sie manuell durchführen. Die Update-Datei finden Sie auf www.izytron.com. Alternativ erfolgt das Update mit Verzögerung über den Update-Server. Sichern Sie vor dem Update Ihre Datenbank. Beim Update wird die Datenbankstruktur automatisch aktualisiert.
- **Fnterprise**

– Führen Sie ein Update des Backends (Server) durch. Das Update müssen Sie manuell durchführen.Die Update-Datei finden Sie auf www.izytron.com. Sichern Sie vor dem Update Ihre Datenbank. Beim Update

wird die Datenbankstruktur automatisch aktualisiert. – Führen Sie ein Update der Client-Installation durch. Das

- Update müssen Sie manuell durchführen. Die Update-Datei finden Sie auf www.izytron.com. Alternativ erfolgt das Update mit Verzögerung über den Update-Server.
- Cloud
	- Wir werden das Cloud-Backend aktualisieren. Sie erhalten dafür eine Vorankündigung und müssen anschließend ein Update Ihrer Client-Installation durchführen. Wenn Sie die automatischen Updates über das Internet aktiviert haben, werden sie zu einem Update aufgefordert. Sind sie deaktiviert, müssen Sie das Update der Client-Installation manuell durchführen. Dafür und für Neuinstallationen laden Sie die aktuelle Software über Ihren Cloud-Account (www.gmc-instruments.cloud) herunter.

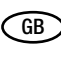

## Version 04.06 (SP2)

## Bug Fixes

- Devices are loaded correctly when called through the dashboard.
- Data import: Object parameters are refreshed when displayed.
- Import preview: Faulty feature to change a customer was removed.
- Standard customer: Can only be chosen during CSV import, the faulty display in other dialogs has been removed.
- All values such as nominal current and cross section now have units.
- Protocols: Display (printing) works again.
- PROFITEST distributor report: All devices used for testing are now listed.
- Emptying the recycle bin: Empties entire bin again. (Each user with rights to empty the bin can now irrevocably delete all users that are in the bin.)
- Reset to default settings: Is carried out without errors now.
- Global settings: Entries are displayed correctly now.
- Language: If the system language is not available, English will be used as program language. (Crash fix)
- Enterprise: Objects of severals users can now be deleted simultaneously.
- Ultimate: All conflicts of a database on hold can be resolved now.
- Ultimate/Offline Cloud:
	- Offline databases can be synchronized again.
	- Objects are deleted across offline clients now.
- Cloud:
	- If there is a problem while switching to the offline mode, the client will automatically got back to online mode.
	- IZY file import works again.

## **Activities**

- Business
	- Perform an update of the client installation. The update has to be carried out manually. You find the update file on www.izytron.com. Alternatively, the update will be carried out via the update server with a delay. Backup your database before the update. The database structure is updated automatically with the update.
- **Enterprise** 
	- Perform an update of the back end (server). The update has to be carried out manually. You find the update file on www.izytron.com. Backup your database before the update. The database
	- structure is updated automatically with the update.
	- Perform an update of the client installation. The update has to be carried out manually. You find the update file on www.izytron.com. Alternatively, the update will be carried out via the update server with a delay.
- **Cloud** 
	- We will update the cloud back end. You will receive a notification for this and must then update your client installation. If the automatic updates via Internet are activated, you will receive a prompt to update. If they are deactivated, the client installation update has to be carried out manually. To do so and for new installations, download the newest file from your cloud account (www.gmc-instruments.cloud).

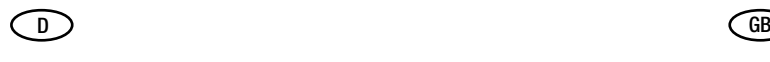

## Version 04.06 (SP1)

## Neuerungen

Benutzer mit der Rolle "Prüfer" können nun Konflikte auflösen.

## Bug Fixes

- Der Standortbaum wird wieder im Protokoll angezeigt.
- Der Import von PROFITEST-Geräten mit leeren IDs funktioniert.
- Im PROFITEST-Verteilerprotokoll werden die IDs angezeigt.
- Im PROFITEST-Verteilerprotokoll wird die Nennstromstärke der Überstromschutzeinrichtung angezeigt.
- Alle Stammdatenfelder beim Import aus SECUTEST-S4-Geräten werden übernommen.
- Cloud-Variante: Der Papierkorb kann reibungslos geöffnet werden.

## **Tätigkeiten**

- **Business** 
	- Führen Sie ein Update der Client-Installation durch. Das Update müssen Sie manuell durchführen. Die Update-Datei finden Sie auf www.izytron.com. Alternativ erfolgt das Update mit Verzögerung über den Update-Server. Beim Update wird die Datenbankstruktur automatisch aktualisiert.
- **Enterprise** 
	- Führen Sie ein Update des Backends (Server) durch. Das Update müssen Sie manuell durchführen.Die Update-Datei finden Sie auf www.izytron.com. Beim Update wird die Datenbankstruktur automatisch aktualisiert.
	- Führen Sie ein Update der Client-Installation durch. Das Update müssen Sie manuell durchführen. Die Update-Datei finden Sie auf www.izytron.com.
- Cloud
	- Führen Sie Update der Client-Installation durch. Dies kann über den Update-Server erfolgen. Bei Neuinstallationen laden Sie die aktuelle Software über Ihren Cloud-Account (www.gmc-instruments.cloud) herunter.
- Alle Varianten
	- Falls Sie die Rolle Prüfer verändert haben, prüfen Sie nach dem Update ob die Rolle Prüfer noch Ihren Einstellungen entspricht.
	- Status "Aktiv" und "Inaktiv" von Geräten: Beim Import vom Messgerät in die Software wird das Feld "AKTIV" immer auf "JA" gesetzt. Somit werden inaktive Geräte wieder aktiv. Falls Sie die Status-Funktion nutzen, müssen Sie alle inaktiven Geräte beim Export von der Software zurück in das Messgerät herausfiltern, um eine ungewünschte Aktivierung zu verhindern.

# Version 04.06 (SP1)

## News

Users with the role "Tester" are now enabled to resolve conflicts

## Bug fixes

- The location tree is displayed in the record again.
- Import of PROFITEST devices with empty IDs is working.
- The IDs are displayed in the PROFITEST distributor report.
- The nominal current value of the overcurrent protection device is displayed in the PROFITEST distributor report.
- All master data fields are adopted during import from SECUT-EST-S4 devices.
- Cloud version: The recycle bin can be opened without any difficulty.

## **Activities**

- **Business** 
	- Perform an update of the client installation. The update has to be carried out manually. You find the update file on www.izytron.com. Alternatively, the update will be carried out via the update server with a delay. The database structure is updated automatically with the update.
- **Enterprise** 
	- Perform an update of the back-end (server). The update has to be carried out manually. You find the update file on www.izytron.com. The database structure is updated automatically with the

update.

- Perform an update of the client installation. The update has to be carried out manually.ou find the update file on www.izytron.com.
- Cloud
	- Perform an update of the client installation. This can be done via the update server. For new installations, download the newest file from your cloud account (www.gmc-instruments.cloud).
- All versions
	- If you have modified the tester role, check as to whether the tester role still corresponds to your settings after the update.
	- Device status "Active" and "Inactive":
		- When importing from the test instrument into the software, the "Active" field is always set to "YES". Inactive devices thus become active again. if you use the status function, you have to filter these devices when exporting from the software back into the test instrument in order to prevent an unwanted activation.

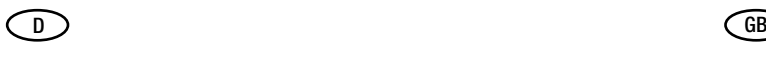

## Version 04.06

## Neuerungen

- Offline-Funktionalität für die Cloud-Variante
- Anzeige der Backend-Version im Client
- IZY-Datei-Export mit Anhängen
- Status "Aktiv" und "Inaktiv" von Geräten
- PROFITEST Verteilerprotokoll: Tabellarische Auflistung der Messresultate zur besseren Übersicht

## Verbesserungen

- E-Mail wird für alle Benutzer verpflichtend, um zukünftige Features entwickeln zu können
- Datenbank-Update auf die aktuell genutzte Version ist verpflichtend durchzuführen
- Ladebalken bei Speichervorgang hinzugefügt
- Wartebalken beim Löschen von einer größeren Menge an Objekten hinzugefügt
- Exportdauer zum Gerät verkürzt
- Export (csv) aus der Liste der Objekte wurde verbessert
- Datei-Import: "NACH ID AUFLÖSEN" ermöglicht
- Protokollcontainer können aufgelöst werden
- Filter "Feld leer" hinzugefügt
- Filtern nach der Spalte "Status Termin" ist möglich
- Filterfunktion nach Objekttyp hinzugefügt
- Spalte "Standard" im Katalog wird ausgeblendet, da sie nicht veränderbar ist
- Polung "L/N" und "NL" ersetzt durch "Normal" und "Umgekehrt"
- Kommentare bei "Push/Print" hinzugefügt
- Kommentare bei "Manuelle Prüfung" hinzugefügt

## Bug Fixes

- Allgemeine Verbesserungen des Gesamtsystems
- Ultimate: Fehler bei Auflösung einer zurückgestellten Datenbank wurde behoben
- Systemvoraussetzungen für die Client Installation auf Mehrkern-Systemen mit geringer Kerntaktung aktualisiert
- Fehler während der Protokollerstellung behoben
- Mehrfacheintrag eines Objektes durch mehrfache Veränderung des Standorts entfernt
- Änderungen über den MULTI-Assistent bei der Importvorschau werden übernommen
- Bewertung der Eingabewerte bei manueller Messwerteingabe bei Remotemessung korrigiert
- Neue Kunden werden ohne Neustart im Dropdown-Menü gelistet
- Beim Import wird der Schließen-Button erst angeboten, wenn die Aktion abgeschlossen ist
- Filterliste Drucken: Prozentberechnung korrigiert
- Sortieren Bemerkungsfeld: Dropdown klappt auf
- Beschriftung in den Globalen Einstellungen "Anzeige Prüftermine" an "Anzeige Kalibrierungstermin" angeglichen
- Bei einem Remote Prüfhinweis wurden die Funktionen "Wiederholen" und "Überspringen" weggelassen

## **Tätigkeiten**

- **Business** 
	- Führen Sie ein Update der Client-Installation durch. Dies kann über den Update-Server erfolgen.
	- Die Datenbankstruktur wird aktualisiert.
	- **Enterprise** 
		- Führen Sie ein Update des Backends (Server) durch. Das Update müssen Sie manuell durchführen.

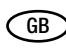

## Version 04.06

## News

- Offline functionality for the cloud version
- Display of back-end version in the client
- IZY file export with attachments
- "Active" and "Inactive" device status
- PROFITEST distribution log: Tabular list of measurement results for a better overview

### Improvements

- E-mail will become mandatory for all users to allow for the development of future features
- Users will be required to perform an update of the database to the currently used version
- Progress bar has been added for save process
- Progress bar for deletion of large amounts of objects added
- Duration of exports to the device has been reduced
- Export (csv) from the list of objects improved
- File import: "RESOLVE BY ID" has been enabled
- Report containers can be canceled.
- Filter "Empty field" added
- Filtering for column "Deadline status" possible
- Filter function for object type added
- Column "Standard" in the catalog is masked as it cannot be modified
- Polarity "L/N" and "NL" replaced by "Normal" and "Reversed"
- Comments added to "Push/Print"
- Comments added to ..Manual test"

## Bug Fixes

- General improvements of the overall system
- Ultimate: Error when canceling a database put on hold has been solved
- System requirements updated for the client installation on multi-core systems with low core pulsing
- Error during report generation solved
- Multiple entry of an object due to repeated changing of location eliminated
- Changes effected via the MULTI-assistant for import preview are implemented
- Evaluation of input values during manual entry of measured values for remote measurements has been corrected
- New clients are listed in drop-down menu without restart
- Close button is not shown for imports until transaction has been completed
- Print filter list: Percentage calculation corrected
- Sorting comment field: Drop-down menu opens
- Labeling in the global settings "Show test deadlines" adapted to "Show calibration deadline"
- The functions "Repeat" and "Skip" have been eliminated for a remote test instruction

## **Activities**

- **Business**
- Perform an update of the client installation. This can be done via the update server.
- The database structure is updated.
- **Enterprise** 
	- Perform an update of the back-end (server). The update has to be carried out manually.
	- Perform an update of the client installation. The update has to be carried out manually.

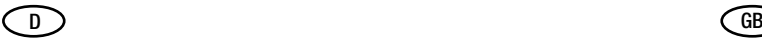

- Führen Sie ein Update der Client-Installation durch. Das Update müssen Sie manuell durchführen.
- Cloud
	- Führen Sie ein Update der Client-Installation durch. Dies kann über den Update-Server erfolgen.

# Version 04.05 (SP1) (QF4)

## Neuerungen

• Kommunikation mit SECUTEST S4 und der aktuellen Firmware 3.1.0 bereitgestellt

## **Tätigkeiten**

- Ein Update der Client Installation muss durchgeführt werden
- Die Serverinstallation bleibt unberührt

## Version 04.05 (SP1) (QF3)

## Bug fixes

- Filtergeschwindigkeit in der Business Variante beschleunigt
- Setzen von Standardwerten (Default Parameter) beim Import von Anlagen wurde verbessert

## Tätigkeiten

• Ein Update der Clientinstallation muss durchgeführt werden

# Version 04.05 (SP1) (QF2)

## Bug fixes

- Rot markierte ID und Bezeichnung und Fehlermeldung "Objektverweis wurde nicht auf Objektinstanz angelegt" behoben
- Sammelprotokollerstellung bei Ortsfeste Objekte wieder möglich
- Objekt mit gleichem Schlüssel ist bereits hinzugefügt wurde gelöst
- Selektion im Papierkorb markiert falschen Datensatz behoben
- Deadlock beim Laden des Baumes behoben
- Absturz beim Öffnen des Papierkorbs, wenn Benutzer nicht mehr existiert gelöst [Cloud]

## **Tätigkeiten**

• Ein Update der Clientinstallation und der Serverinstallation müssen durchgeführt werden

# Version 04.05 (SP1) (QF1)

## Neuerungen

- Wechselseitige Baummarkierung wurde standartgemäß deaktiviert. Diese Funktion ist nur für kleine Datenmengen empfohlen und kann unter den persönlichen Einstellungen aktiviert werden
- Erweiterte Suchfunktionen "Selektion Liste" sind standardgemäß deaktiviert. Diese Funktion ist nur für kleine Datenmengen empfohlen und kann unter den persönlichen Einstellungen aktiviert werden
	- Hierdurch sind die standardgemäß aktiven Filter eingeschränkt
- Kommunikation mit PROFTEST verbessert
- Kommunikation mit SECUTEST verbessert
- Cloud
	- Perform an update of the client installation. This can be done via the update server.

# Version 04.05 (SP1) (QF4)

## News

• Communication with SECUTEST S4 and the current firmware 3.1.0 provided

## **Activities**

- An update of the client installation must be performed
- The server installation remains unaffected

## Version 04.05 (SP1) (QF3)

## Bug fixes

- Filter speed accelerated in the business version
- Improved setting of default values (default parameters) when importing attachments

## **Activities**

• An update of the client installation must be performed

# Version 04.05 (SP1) (QF2)

## Bug Fixes

- Red marked ID and name and error message "Object reference was not created on object instance" fixed
- Collective report generation for stationary objects possible again
- Object with same key has already been added has been solved
- Selection in recycle bin marking wrong record has been fixed
- Deadlock when loading the tree has been fixed
- Crash when opening the recycle bin when user no longer exists solved [Cloud]

## **Activities**

• An update of the client installation and the server installation must be performed

# Version 04.05 (SP1) (QF1)

## News

- Reciprocal tree marking was deactivated by default. This function is only recommended for small amounts of data and can be activated in the personal settings
- Extended search functions "Selection list" are deactivated by default. This function is only recommended for small amounts of data and can be activated in the personal settings
- This limits the filters that are active by default
- Communication with PROFTEST improved.
- Communication with SECUTEST improved.

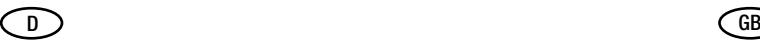

## Verbesserungen

- Weitere Auswahlmöglichkeiten in den neuen Filtern integriert
- Bei der Neuanlage von Objekten kann die ID als Bezeichnung übernommen werden.

## Bug Fixes

- Rollen- und Rechteverwaltung in der IZYTRONIQ verbessert
- Beim Erstellen von mehreren Protokollen wird ein Fortschrittsbalken angezeigt
- Filterung des Datumsbereichs bei der Protokollerstellung wurde verbessert
- Timouts bei der Kommunikation mit dem SECUTEST behoben
- Dialog "Neues Element" angepasst auf die neuen Funktionen
- Fehlerhafte mehrfache Standortzuweisung wurde entfernt
- Messwert-Tabelle im Push-Print Betrieb wurde überarbeitet
- Aktualisierung der Tabelle nach Standortzuweisung wurde überarbeitet
- Es wird keine leere Datenbank in den SECUTEST gespielt

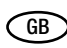

## Improvements

- Further selection options integrated in the new filters
- When creating new objects, the ID can be used as a description.

## Bug Fixes

- Improved role and rights management in IZYTRONIQ
- A progress bar is displayed when creating multiple logs
- Filtering of the date range during log creation has been improved
- Timouts during communication with the SECUTEST fixed
- Dialog "New element" adapted to the new functions
- Incorrect multiple location assignment has been removed
- Measured value table in Push-Print mode has been revised
- Updating the table after location allocation has been revised
- No empty database is played into the SECUTEST

© Gossen Metrawatt GmbH Erstellt in Deutschland • Änderungen / Irrtümer vorbehalten • Eine PDF-Version finden Sie im Internet Edited in Germany • Subject to change, errors excepted • PDF version available on the Internet

Alle Handelsmarken, eingetragenen Handelsmarken, Logos, Produktbezeichnungen und Firmennamen sind das Eigentum ihrer jeweiligen Besitzer. All trademarks, registered trademarks, logos, product names, and company names are the property of their respective owners.

Gossen Metrawatt GmbH Südwestpark 15 90449 Nürnberg **Germany** 

Telefon +49 911 8602-0 Telefax +49 911 8602-669 E-Mail info@gossenmetrawatt.com www.gossenmetrawatt.com